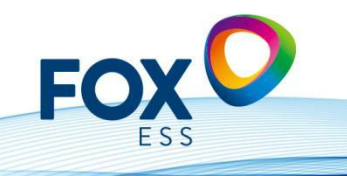

Add: No.939, Jinhai Third Road, New Airport Industry Area, Longwan District, Wenzhou, Zhejiang, China 

1.4.2023 vers.01

**FAQ(vers.01 / 2023)**

1- Wie und wann sollte der sogenannte Night Mode " aktiviert" werden ?

**Antwort** : Wenn der Wechselrichter bei Schwachlicht morgens nicht startet

2- Welchen FI ( RCD ) soll man verwenden ?

**Antwort** : Grundsätzlich haben alle unsere Geräte eine RCMU ( Residual Current Monitoring Unit verbaut )-> wir müssen somit Typ A und mindestens 40 A / 100mA nehmen ( 30mA ist zu sensibel )

3- Was können Sie einstellen, wenn die Batterien aus dem Netz nachladen ?

**Antwort** : Über Funktion "Charge Time" in der Fox Cloud kann man dem WR ein "Zeitfenster" vorgeben, wo der Wechselrichter laden darf

4- Wenn ich bereits eine Bestandsanlage besitze und eine und einen neue Anlage mit Batterien dazu haben möchte, was tue ich ?

**Antwort**: Der Kunde kann einen Hybriden mit Batterie nachkaufen, dann benötigter auch einen zweiten Smart Meter

5- Eine Anleitung zur Parametrierung des Chint Meters -

**Anwort :** zu finden unter:

https://chintglobal.com/products/dtsu666-three-phase-din-rail-meter-8-1007

6- Wenn die Temperatur auf 3 °C fällt, wird die Batterie automatisch aus dem Netz auf 60 % SOC nachgeladen, woran liegt das ?

**Antwort :** Es ist in der Software, so hinterlegt, da Batterien sonst Schaden nehmen, wenn die Temperatur auf unter unter Null fällt. Deshalb haben wir einen automatische "Rückfalltemperatur" ( 3°C ) hinterlegt.

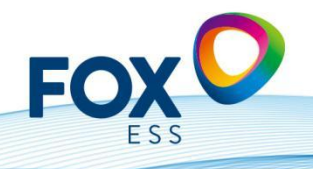

Add: No.939, Jinhai Third Road, New Airport Industry Area, Longwan District, Wenzhou, Zhejiang, China 

7- Was kann ich tun, wenn ich den Account falsch angelegt habe, oder das Passwort vergessen habe ?

**Antwort**: Leider besteht nur die Möglichkeit, den Account zu löschen oder neu anzulegen. Bitte hierzu den Service kontaktieren.

8- Falls der Wechselrichter als defekt anerkannt wurde, wie ist der Austauschprozess?

**Antwort** : Falls Ihr Wechselrichter oder anderes Gerät nicht ordnungsgerecht funktioniert, bitten wir Sie bei unserem Service ein Ticket zu erstellen: Bitte dort auch die SerienNummer, Bilder des Fehlers und Anschlusses und Ihre Adresse angeben. Wenn das Gerät als defekt anerkannt wurde, wird Ihnen ein neues Gerät durch unser Logistikunternehmen zugesendet.

Das defekte Gerät muss in den Originalkarton zurück und wird wieder eingesammelt.

9. Wie bekomme ich die Modbus Register?

**Antwort** : Falls Sie eigene Steuerungen entwickeln möchten ( loxone, Homematic etc ) können Sie die Modbus Register, bei Zeichnung eines sogenannten NDA bekommen. Diesen NDA bitte unter : [service.de@fox-ess.com](mailto:service.de@fox-ess.com) beantragen. Diesen NDA müssen Sie unterschreiben und an den Service zurückschicken. Nach Prüfung wird Ihnen das für Ihr Gerät entsprechende Modbus Register bereitgestellt.

10. Macht das System automatische Updates?

**Antwort**: Wir spielen Updates nur nach Rücksprache und Freigabe des Kunden auf. Dies kann sowohl "remote" über die Fox-Cloud als auch direkt am Gerät über einen USB (Vers 2.0) Stick geschehen. Automatische Updates sind momentan nicht aktiviert.

11. Welche Sicherheitsnorm / Ländercode muss ich einstellen und wie geht das?

**Antwort** : Für Deutschland Niederspannung bitte die Norm VDE ARN4105 ( sofern PV Anlage < 135 kw ). Bei PV Anlagen > 135 kw müssen Sie die VDE ARN 4110 einstellen. Für Österreich bitte : den NetzCode "TOR Erzeuger Typ A" und für die Schweiz bitte den NetzCode "NAEEA-NE7-CH2020" und / oder VDE ARN 4105

12. Warum startet bei der Inbetriebnahme des Hybrid der Wechselrichter nicht?

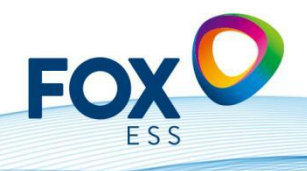

Add: No.939, Jinhai Third Road, New Airport Industry Area, Longwan District, Wenzhou, Zhejiang, China 

**Antwort:** Bei den Einstellungen ist das Gerät werkseitig auf STOP gestellt, dieses muss aus sicherheitstechnischen Gründen aktiv auf START gestellt werden. Dies muss direkt am Display passieren. Ebenso müssen Sie im "Master-Slave" System hier am Display noch den "Master" aktivieren

13. Warum kann man nicht das ganze Haus am EPS-Anschluss schließen?

**Antwort**: Dies ist nur eine "Backup" Funktion für Notstromversorgung. Das heisst Sie sollten nur wirklich Lasten darauf verbinden, die Sie unbedingt bei einem Blackout benötigen. Die Leistung die jeweils per Phase geliefert werden kann liegt zwischen 1,4 kw ( H3 mit 3 Batteriemodulen ), bis zu 3,4 kw / Phase ( H3 mit 7 Batteriestacks). Die Umschaltzeit liegt bei < 20 ms. Falls Sie das gesamte Haus mit Notstrom versorgen wollen, benötigen Sie eine externe Box.

14. Das Batteriesystem piept laut und blinkt Rot und wird nicht vom Wechselrichter erkannt ?

**Antwort :** Wenn der Akku zuvor gut funktioniert hat, bitte das System über Fox Cloud oder USB updaten. Ansonsten bei Inbetriebnahme bitte überprüfen ob der BMS ( Batterie Managemnet System ) und die Slaves passende Version haben ( Siehe V1.0 / V2.0 ). Und stellen Sie siche, daß der Drehschalter am BMS entsprechend der Anzahl der Slavemodule korrekt eingestellt ist

H-Serie: Slavemodulanzahl minus 1 ( AIO-Serie: Batteriemodulanzahl minus 2 )

15. Sollten bei Verwendung eines H1-x ein DTSU666 verwendet werden im Drehstromnetz?

**Antwort** : In Deutschland sollte immer ein dreiphasiger Meter Chint DTSU 666 genommen werden

16. Können Master und Slave auf einen Speicher verwendet werden oder sollten es 2 sein?

**Antwort:** Nur der Master ist mit den Batterien verbunden. Der Slave dient sozusagen nur als Energielieferant. Kann auch eine Parallelschaltung zwischen H3 und T3 WR erstellt werden?

17. Welche Schnittstellenpartner haben wir in 2023?

**Antwort** : Plexlog, Solarlog, Meteocontrol, myPV, Consollinno

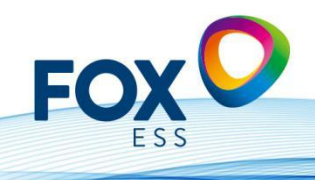

Add: No.939, Jinhai Third Road, New Airport Industry Area, Longwan District, Wenzhou, Zhejiang, China 

18. Über welche Pins soll das Chint Smartmeter verbunden werden ?

**Antwort** : Bitte schauen Sie im Handbuch nach. z.b. bei H1 ( Pin 1 -> 25 und Pin 2 -> 24 ) und beim H3 ( Pin 3 -> 25 , Pin 4 -> 24 )

19. Ist ein WiFi Dongle im Lieferumfang enthalten oder muss dieser separat bestellt werden?

**Antwort**: Der Wifi Dongle ist im Lieferumfang mit dabei. Der LAN Dongle bzw. der 4 G Dongle muss separat bestellt werden.

20. Welches Auslegungstool empfehlen Sie ?

**Antwort:** Wir empfehlen PV Sol zu benutzen ( ab KW 15 / 2023 ). Wir werden ab Q3 auch ein eigenes Auslegungstool zur verfügung stellen.

21. Welchen SoC sollte eingestellt werden ?

**Antwort:** Wir empfehlen einen Minimum SOC von 10 % einzustellen. Als Minimum SoC ( on Grid ) empfehlen wir 15 % einzustellen ( auf jeden Fall muss der abstand zwischen diesen beiden Werten 5% betragen

22. Wie und wo kann ich den cos phi einstellen ?

**Antwort**: Sie bekommen von Ihrem Energieversorger bei Netzeinspeisezusage ein Schreiben, wo der Einstellwert des cos phibeschrieben its. ( z.B. -0,9 ) . Diesen können Sie in der Fox Cloud einstellen ( oder ändern )

23. Wie kann ich die Geräte updaten ?

**Antwort** : Es gibt 2 Möglichkeiten die Geräte ein Update aufzuspielen : Das SW Update funktioniert am besten über die Cloud ( wenn Sie Ihr Gerät dort registriert haben ). Ansonsten gibt es die Möglichkeit die Geräte über einen USB- Stick aufzuspielen.

24. Kann ich auf dem zweiten MPPT ( Dual MPP bei grösseren Geräten ), unterschiedliche Stringlängen anschliessen ?

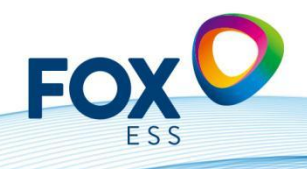

Add: No.939, Jinhai Third Road, New Airport Industry Area, Longwan District, Wenzhou, Zhejiang, China 

**Antwort** : Nein, bei "Dual MPPT" müssen immer gleich lange Strings ( z.B: 18 Module od. 20 Module ) verwendet werden. Bei 2 MPPT raten wir zu möglichst symmetrischer Beschaltung wobei unterschiedliche Leistungen auch möglich sind.

25. Wenn mein Hybridsystem mit Batterie am Netz hängt, lädt das System manchmal nachts aus dem Netz nach ( Erhaltungsladung ). Wie kann ich das verhindern ? **Antwort**: In der Fox Cloud gibt es eine Einstellung " Charge - Time " , wo Sie einstellen können, wie und wann das Gerät nachladen darf ( z.B. nur ab 8 Uhr morgens, bis 20.00 Uhr abends ).

26. Derzeit wird bei Gesatmertrag noch die Solareingespeiste Energie zusammen mit der Batterie erbrachten Leistung aufsummiert. Wann wird das geändert. **Antwort:** Ja, das stimmt. Im neuen Release fpr die Fox Cloud werden, wir dies separiert ausweisen ( Ertrag PV und Ertrag der Batterien ).

27. Die Bezugs- und Einspeiseleistungen in der Fox Cloud unterscheiden sich ein bisschen von den gemessenen Leistungen vom digitalen Zähler des Netzversorgers. Wie kommt das?

**Antwort**: Die Geräte selbst, als auch das Smart Meter hat geringe Messtoleranzen und misst Zeitintervalle. Aus den Messungenauigkeiten ( Leistung gleich Spannung mal Strom ) ergeben sich gewisse kleinere Abweichungen.

28. Wenn ich ein Batteriemodul tauschen will oder meine Batterie erweitern will, wie gehe ich am besten vor ?

**Antwort**: Laden Sie Ihr schon vorhandenen Batterieturm auf einen SoC von 30-40 % auf ( dies ist in etwa der SoC mit der der neue Slave bei Ihnen eintreffen sollte ). Dann bitte die Spannungen an den DC ( + /- ) Kontakten messen - hier darf der Spannungsunterschied nicht größer als 0.5 V sein. Ist dies der Fall, so können Sie das neue Batteriemodul problemlos dem Batterieturm hinzufügen und neu starten (das BMS äquilibriert dann den gesamten Turm ) .

29. Wie lege ich einen "Vertreter" Account an und was bedeutet dies ? **Antwort**: Sie wählen als Installateur am besten die "Vertreter" Rolle oder englisch "Agent". Damit haben Sie am meisten Einstellmöglichkeiten in der Fox Cloud. Sie bekommen dann im Anschluss einen sogenannten Code ( Vertreter Code ), den Sie bei der Installation dem Endkunden geben können, wenn er sich in der Fox Cloud anmeldet. Damit weiss die Cloud, welcher Kunde welchem Installateur zugeordnet ist. Somit können Sie alle Endkunden-Anlagen im Blick behalten.

30. Das Kabel zwischen meinem Hybrid Wechselrichter und dem Batterieturm reicht von der Länge nicht, was kann ich tun ?

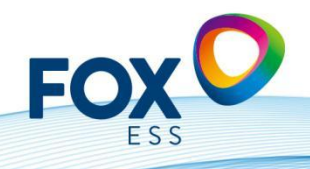

Add: No.939, Jinhai Third Road, New Airport Industry Area, Longwan District, Wenzhou, Zhejiang, China 

**Antwort**: In der alten Version der Kabellängen haben wir noch ein 1,25 m langes Batteriekabel ausgeliefert. Dies haben wir nun auf 3 Meter angepasst. Das sollte für die meisten Anwendungsfälle passen.

31. Wie gehe ich vor, wenn der Kunde seine "Bestandsanlage" mit netzgeführtem Wechselrichter mit Batterien erweitern will ?

**Antwort** : Hierzu gibt es 2 Möglichkeiten: Sie kaufen eine Hybridwechselrichter ( H3 ) mit Batterien ( inkl 2.tem SmartMeter ) oder Sie erwerben ein AC - System ( sog. AC3 System )

32. Wie lautet das Passwort für die Kopplung des Wifi-Moduls am Wechselrichter und wie finde ich den Wechselrichter im Anschluss ?

**Antwort**: Das Passwort für die Kopplung lautet : mtmt2020 und der Wechselrichter meldet sich mit einem Netz, das mit "w" beginnt. Nachdem Sie Ihr Smartphone an den Wechselrichter gekoppelt haben, können Sie sich mit dem Router verbinden.

33. Wie kann ich die Garantieverlängerungen bekommen bzw. wie lange kann ich die Garantie maximal erweitern ?

**Antwort:** Sie können die Produktgarantie über Ihre Grosshändler verlängern lassen. Die maximale Garantiezeit beträgt 25 Jahre derzeit.

34. Kann die Wallbox ( Fox Ladestation 7kw, 11kw oder 22kw verfügbar ) Überschussladen ?

**Antwort**: Nein, Stand März 2023 können wir dies nur mit unserem Schnittstellenpartner ( wie z.B: Plexlog oder Solarlog) gewährleisten. Ende des Jahres kommt ein Fox Eigenes Energie- Management - System (EMS) heraus. Dies ist derzeit in Entwicklung.

#### 35. Kann ich direkt Heizstäbe ansteuern ?

**Antwort**: Dies wird in naher Zukunft im Zusammenspiel mit myPV möglich sein ( Thor Actor ). Damit können dann die handelsüblichen Heizstäbe mit wahlweise 3kw, 5 kw oder gar 9kw angesteuert werden, und es muss kein Überschussstrom mehr ins Netz eingespeist werden.

36. Wie gross ist die maximale Anzahl / minimale Anzahl an Batteriemodulen, die ich an den H3 bzw H1 anschließen kann ?

**Antwort** : Sie können min / max 3 - 7 Module an den H3 ( 3 ~ Hybrid 5-12 kW ), sowie min / max 2-6 Module am H1 ( 1~ Hybrid ) anschließen.

37. Wie sollte der SoC ( State of Charge ) bei den Batterien am besten eingestellt werden ?

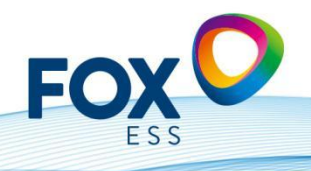

Add: No.939, Jinhai Third Road, New Airport Industry Area, Longwan District, Wenzhou, Zhejiang, China 

**Antwort**: Wir empfehlen den Minimum SoC auf 10 % zu stellen und den Minimum SoC ( netzgekoppelt ) auf 15 % zu stellen. Den Maximum SoC können Sie auf 100 % stellen

38. Wann startet die Garantiezeit ?

**Antwort:** Die Garantie startet mit dem Tag der Inbetriebnahme ( oder 6 Monate nach Auslieferung des Produktes ), je nachdem was zuerst eintritt. Sie finden unsere aktuellen Garantiebedingungen unter : <https://www.fox-ess.com/downloads/>

39. Wo kann ich meine Geräte Online registrieren ? **Antwort**: Sie können Ihre Produkt unter : https: xxxxx.xxxxxx registrieren.

40. Bis wievielAmpere kann ich das SmartMeter Chint DTSU 666 durchschleifen ? **Antwort:** Sie können das SmartMeter bis 80 A durchschleifen, ab 80 A benutzen Sie bitte Stromwandler, die Sie nach Anleitung einbauen müssen ( Richtung der Pfeile ( zum Haus oder zum Netz zeigend ) bitte beachten! )

41. Wie können wir den Rundsteuerempfänger - Anlagen Steuerung realisieren ? **Antwort**: Stand heute mit unserem Schnittstellenpartner Plexlog ( potentialfreie Kontakte ) und ab der nächsten Generation H- Serie und T-Serie auch am Gerät selbst. Ebenso bei der R-Serie,

42. Welche Möglichkeiten der Verbindung zur Fox Cloud kann ich nutzen? **Antwort**: Sie können den Wifi Dongle benutzen ( liegt bei ), falls Sie keine Router Empfang im Keller haben sollten, bestellen Sie den WLAN ( Kabelgebunden ) beim Großhändler und falls Sie sich im ländlichen Bereich oder auf dem Dach befinden, können Sie den 4G Dongle benutzen

43. Wo kann ich die Zertifikate für NA-Schutz, Konformitätserklärungen und sonstige Zertifikate finden ?

Antwort: Sie können alle unsere aktuellen Zertifikate im Downloadbereich unter <https://www.fox-ess.com/downloads/> finden

44. Sind die Wechselrichter / Batterien von Fox ESS mit anderen Batterien kompatibel ?

Antwort: Derzeit ist es nicht möglich, andere "Fremdprodukte" mit unseren Wechselrichtern zu verbinden. Im Beriech Niederspannungsbatterien haben wir eine Kooperation mit der Fa. Solis / Ginlong, d.h. unsere LV Batterien sind mit Solis kompatibel.

45. Welche Optimierer funktionieren mit den Fox ESS Podukten ? **Antwort**: Unsere Produkte sind mit den Optimierern der Firma Tigo kompatibel. Sie können ein Monitoring auf Modulebene auf der Tigo Plattform haben.

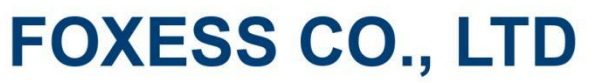

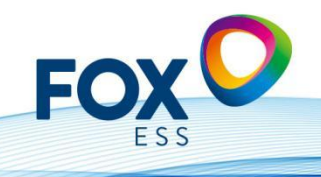

Add: No.939, Jinhai Third Road, New Airport Industry Area, Longwan District, Wenzhou, Zhejiang, China E-mail: info@fox-ess.com (C Web: www.fox-ess.com T Tel: 0510-68092998

46. Wie erreichen Sie den Service / After Sales am besten ? **Antwort**: Unsere Service Hotline lautet : +49 (0) 405 3799 2120 und ebenso können Sie bei auftretenden Problemen ein Ticket unter : [https://support.fox-ess.com](https://support.fox-ess.com/) eröffnen. Bitte dort dann die Seriennummer des Produktes eingeben, ebenso wie eine Fehlerbeschreibung und eventuelle Photos. Geben Sie am besten noch an wo Sie das Produkt gekauft habe, ebenso wie Ihre Aktuelle Adresse und / oder Erreichbarkeit